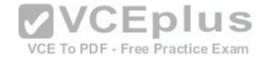

### C2150-624 ibm

Number: C2150-624 Passing Score: 800 Time Limit: 120 min

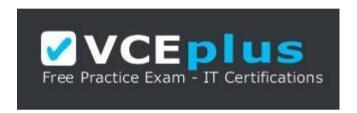

VCE to PDF Converter: https://vceplus.com/vce-to-pdf/

Facebook: <a href="https://www.facebook.com/VCE.For.All.VN/">https://www.facebook.com/VCE.For.All.VN/</a>

Twitter: <a href="https://twitter.com/VCE\_Plus">https://twitter.com/VCE\_Plus</a>

Google+: https://plus.google.com/+Vcepluscom

LinkedIn: https://www.linkedin.com/company/vceplus

https://vceplus.com/

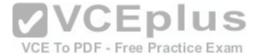

#### Exam A

#### **QUESTION 1**

Administrators on versions of IBM Security QRadar SIEM older than V7.2.4 must use a specific upgrade path to transition to newer software versions. These requirements are outlined in what technical document?

- A. Fix Level Recommendation Tool
- B. IBM latest firmware release notes
- C. QRadar Software upgrade progress technical note
- D. IBM System Security Interoperation Center (SSIC)

Correct Answer: C Section: (none) Explanation

## **Explanation/Reference:**

Explanation:

Most of the upgrades of IBM products are available in technical notes. IBM security Qradar SIEM upgrade process and information can be obtained through technical notes that IBM publishes on the web.

Reference <a href="http://www-01.ibm.com/support/docview.wss?uid=swg27038118">http://www-01.ibm.com/support/docview.wss?uid=swg27038118</a> F - Free Practice Exam

#### **QUESTION 2**

What is a precaution an Administrator should take before beginning an upgrade of IBM Security QRadar SIEM V7.2.8?

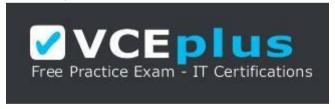

https://vceplus.com/

- A. Close all open offenses.
- B. Purge old data and events.
- C. Check and close all open messages.
- D. Confirm that a backup of the data is complete.

Correct Answer: D

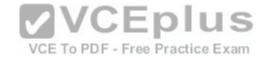

Section: (none) Explanation

**Explanation/Reference:** 

Explanation:

The first precaution listed in the IBM document states that the administrator should backup data before preparing for software upgrade. Backup of the current settings is important because if anything bad happens during the upgrade, you can always revert back to the original settings. Reference <a href="http://www-01.ibm.com/support/docview.wss?uid=swg27048793">http://www-01.ibm.com/support/docview.wss?uid=swg27048793</a>

#### **QUESTION 3**

After downloading the <QRadar\_patchupdate>.sfs file from Fix Central, what is the next step to upgrade IBM Security QRadar SIEM V7.2.8?

- A. Log in to the console as the Admin user-> Admin tab -> Advanced Menu -> Clean SIM Model.
- B. Log in to the console as the Admin user-> Admin tab -> Advanced Menu -> Upgrade option.
- C. Use SSH to log in to the system as the root user -> Run the patch installer with the following command: /media/updates/upgrade\_qradar.
- D. Use SSH to log in to the system as the root user -> Copy the patch file to the /tmp directory or to another location that has sufficient disk space.

Correct Answer: D Section: (none) Explanation

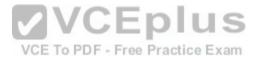

# **Explanation/Reference:**

Explanation:

- Download the fix pack to install QRadar 7.2.8 Patch 1 from the IBM Fix Central website: http://www.ibm.com/support/fixcentral/swg/quickorder?parent=IBM% 2BSecurity&product=ibm/Other+software/IBM+Security+QRadar+SIEM&release=7.2.0&platform=Linux&function=fixId&fixids=7.2.8-QRADAR-QRSIEM20161118202122&includeRequisites=1&includeSupersedes=0&downloadMethod=http&source=fc Using SSH, log in to your system as the root user.
- Copy the fix pack to the /tmp directory on the QRadar Console. Note: If space in the /tmp directory is limited, copy the fix pack to another location that has sufficient space.
- To create the /media/updates directory, type the following command: mkdir -p /media/updates Reference

http://www-01.ibm.com/support/docview.wss?uid=swg27049111

### **QUESTION 4**

An Administrator working with IBM Security QRadar SIEM V7.2.8 needs to enable the PCI report template.

What is the procedure to accomplish this task?

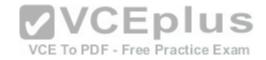

- A. Admin Tab -> Reports -> Templates -> Compliance -> PCI -> Select "Enable"
- B. Report Tab -> Enable "Show all templates" -> Group List -> Compliance -> PCI
- C. Reports Tab -> Clear "Hide Inactive Reports" box -> Group List -> Compliance -> PCI
- D. Admin Tab -> Reports -> Templates -> Compliance -> PCI -> uncheck "Hide Template"

Correct Answer: C Section: (none) Explanation

## **Explanation/Reference:**

Explanation:

- 1. Click the Reports tab.
- 2. Clear the Hide Inactive Reports check box.
- 3. In the Group list, select Compliance > PCI. 4. Select all report templates on the list: a. Click the first report on the list.
  - b. Select all report templates by holding down the Shift key, while you click the last report on the list.
- 5. In the Actions list, select Toggle Scheduling. 6. Access generated reports:
  - a. From the list in the Generated Reports column, select the time stamp of the report that you want to view.
  - b. In the Format column, click the icon for report format that you want to F Free Practice Exam

view.

Reference <a href="ftp://ftp.software.ibm.com/software/security/products/qradar/documents/7.2.8/en/b">ftp://ftp.software.ibm.com/software/security/products/qradar/documents/7.2.8/en/b</a> qradar gs guide.pdf

#### **QUESTION 5**

An IBM Security QRadar SIEM V7.2.8 Administrator assigned to a company that is looking to add QRadar into their current network. The company has requirements for 250,000 FPM, 15,000 EPS and FIPS. Which QRadar appliance solution will support this requirement?

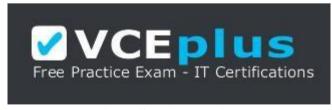

https://vceplus.com/

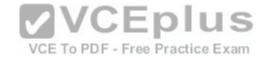

- A. QRadar 3128-C with Basic License
- B. QRadar 2100-C with Basic License
- C. QRadar 3128-C with Upgraded License
- D. QRadar 2100-C with Upgraded License

Correct Answer: C Section: (none)

### **Explanation**

## **Explanation/Reference:**

Explanation:

The upgraded license of Qradar 3128-C has 300k FPM and 15000 EPS and FIPs. Therefore the Qradar 3128-C with upgraded license is the best choice for the company.

Reference https://www.ibm.com/support/knowledgecenter/SS42VS\_7.2.8/com.ibm.gradar.doc/c\_hwg\_3128\_allone.html

#### **QUESTION 6**

An Administrators will add a secondary host to an IBM Security QRadar SIEM V7.2.8 Console in a High Availability (HA) deployment scenario.

After checking the compatibility between primary and secondary HA pairs, what other prerequisite should the Administrator check within Managed Interfaces?

- A. The shared external storage.
- B. The server certificate that is issued by the local CA.
- C. The existence of an additional distributed file system.
- D. The communication for Distributed Replicated Block Device.

Correct Answer: D Section: (none) Explanation

# **Explanation/Reference:**

Explanation:

CP port 7789 must be open and allow communication between the primary and secondary for Distributed Replicated Block Device (DRBD) traffic. DRBD traffic is responsible for disk replication and is bidirectional between the primary and secondary host.

Reference https://www.ibm.com/support/knowledgecenter/SS42VS 7.2.7/com.ibm.gradar.doc/c gradar appliance require.html

#### **QUESTION 7**

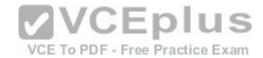

An Administrator working with IBM Security QRadar SIEM V7.2.8 needs to delete a single value named User1 from a reference set with the name "Allowed Users" from the command line interface.

Which command will accomplish this?

- A. ./UtilReferenceSet.sh purge "Allowed Users" User1
- B. ./ReferenceSetUtil.sh purge "Allowed Users" User1
- C. ./ReferenceSetUtil.sh delete "Allowed\ Users" User1
- D. /UtilReferenceSet.sh delete "Allowed\ Users" User1

Correct Answer: B Section: (none) Explanation

## **Explanation/Reference:**

Explanation:

The Referencesetutil.sh purge is the correct syntax of the command. It deletes the specific user when you mention it within the reference set.

Reference <a href="https://www.ibm.com/developerworks/community/forums/html/topic?id=77777777-0000-0000-0000-000014967953">https://www.ibm.com/developerworks/community/forums/html/topic?id=77777777-0000-0000-0000-000014967953</a>

### **QUESTION 8**

An IBM Security QRadar SIEM V7.2.8 Administrator needs to download a nightly configuration backup file from a past day through the Web Console.

Which steps must be followed to achieve this?

- A. Admin Tab -> System Configuration -> Backup and Recovery -> Generate new backup -> Save
- B. Admin Tab -> System Configuration -> Backup and Recovery -> Choose the name of an Existing backup
- C. Admin Tab -> System Configuration -> Backup and Recovery -> Import New Backup -> Select file extension -> Save
- D. Admin Tab -> System Configuration -> System Settings -> Database Settings -> Choose the name of an Existing backup

Correct Answer: B Section: (none) Explanation

# Explanation/Reference:

Explanation:

The backups are listed in Backup and recovery section of the system configuration in the admin tab. You can click on the existing backup and it will show you the options to download it.

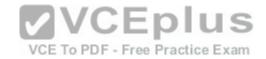

Reference ftp://ftp.software.ibm.com/software/security/products/gradar/documents/7.2.8/en/b gradar admin guide.pdf

### **QUESTION 9**

Which permission can be assigned to a user from User Roles in the IBM Security QRadar SIEM V7.2.8 Console?

- A. Admin
- B. DSM Updates
- C. Flow Activity
- D. Configuration Management

Correct Answer: A Section: (none) Explanation

## **Explanation/Reference:**

Explanation:

Grants administrative access to the user interface. You can grant specific Admin permissions. Users with System Administrator permission can access all areas of the user interface. Users who have this access cannot edit other administrator accounts.

VCE To PDF - Free Practice Exam

Reference <a href="http://ftp.software.ibm.com/software/security/products/qradar/documents/7.2.8/en/b">Reference <a href="http://ftp.software.ibm.com/software/security/products/qradar/documents/7.2.8/en/b">http://ftp.software.ibm.com/software/security/products/qradar/documents/7.2.8/en/b</a> qradar admin guide.pdf

### **QUESTION 10**

An Administrator working with IBM Security QRadar SIEM V7.2.8 needs to copy data and configuration backup files from the previous day to an off-site location.

What is the default location where these files can be found?

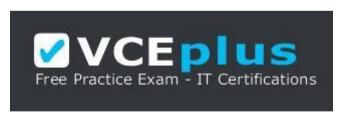

https://vceplus.com/

- A. /store/backup
- B. /store/exports
- C. /store/postgres
- D. /store/backupHost

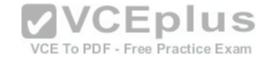

Correct Answer: A Section: (none) Explanation

# **Explanation/Reference:**

Explanation

The default location is /store/backup. This path must exist before the backup process is initiated. If this path does not exist, the backup process aborts. If you modify this path, make sure the new path is valid on every system in your deployment.

Reference ftp://ftp.software.ibm.com/software/security/products/gradar/documents/7.2.8/en/b gradar admin guide.pdf

### **QUESTION 11**

How many dashboards come by default in IBM Security QRadar SIEM V7.2.8?

A. 1

B. 5

C. 7

D. 10

Correct Answer: B Section: (none) Explanation

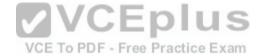

# Explanation/Reference:

Explanation:

There are five default dashboards:

- 1 application overview
- 2 compliance overview
- 3 network overview
- 4 system monitoring
- 5 threat and security monitoring

Reference <a href="ftp://ftp.software.ibm.com/software/security/products/qradar/documents/7.2.8/en/b\_qradar\_users\_guide.pdf">ftp://ftp.software.ibm.com/software/security/products/qradar/documents/7.2.8/en/b\_qradar\_users\_guide.pdf</a>

#### **QUESTION 12**

An IBM Security QRadar SIEM V7.2.8 Administrator is receiving an I/O error on the console.

Which command can the Administrator run to begin diagnosing this issue?

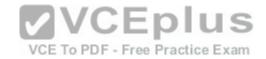

- A. /etc/init.d/tomcat status
- B. /etc/init.d/ariel\_query\_server status
- C. /opt/qradar/init/apply\_tunning status
- D. /opt/gradar/init/ariel\_query\_server status

Correct Answer: D Section: (none) Explanation

# **Explanation/Reference:**

Explanation:

If the Ariel Query Server is not running, a full configuration deployment may resolve this issue by restarting all services on the managed host after deploying the most recent configuration on it. If the Ariel Query Server is still not running after a full deployment, contact support for further assistance. Reference <a href="http://www-01.ibm.com/support/docview.wss?uid=swg21991038">http://www-01.ibm.com/support/docview.wss?uid=swg21991038</a>

#### **QUESTION 13**

An Administrator working with IBM Security QRadar SIEM V7.2.8 has updated the date/time on the QRadar console system and wants to update these date/time settings to all his hosts in the distributed environment.

VCE To PDF - Free Practice Exam

What command should be run?

- A. /opt/qradar/bin/datesync\_all\_servers.sh
- B. /opt/qradar/support/all\_servers.sh /opt/qradar/bin/time\_sync.sh
- C. /opt/gradar/support/fullDeployment.sh /opt/gradar/bin/time sync.sh
- D. /opt/qradar/support/all\_servers.sh /opt/qradar/bin/check\_date\_change.sh

Correct Answer: B Section: (none) Explanation

# **Explanation/Reference:**

Explanation:

To run time synchronization on all hosts and see if any fail to synchronize with the Console, from the root directory (/) type the following command: ./opt/qradar/support/all\_servers.sh "/opt/qradar/bin/time\_sync.sh"

Reference <a href="http://www-01.ibm.com/support/docview.wss?uid=swg21700463">http://www-01.ibm.com/support/docview.wss?uid=swg21700463</a>

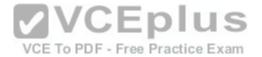

#### **QUESTION 14**

An IBM Security QRadar SIEM V7.2.8 Administrator wants to create a security profile within the system but receives an error upon saving.

What is a possible reason for this error?

- A. The Administrator has used non alpha numeric value(s) in the name which is not allowed.
- B. The Administrator has used less than 3 characters or more than 30 characters as name of the security profile.
- C. The Administrator has mixed non alpha numeric value(s) and alpha numeric value(s) in the name which is not allowed.
- D. The Administrator must bring the IBM Security QRadar SIEM V7.2.8 system first in edit mode before changes are allowed.

Correct Answer: B Section: (none) **Explanation** 

**Explanation/Reference:** 

Explanation:

In the Security Profile Name field, type a unique name for the security profile. The security profile name must meet the following requirements: minimum of 3 characters and maximum of 30 characters.

Reference ftp://public.dhe.ibm.com/software/security/products/gradar/documents/7.2.1/QRadar/EN/b\_gradar\_admin\_guide.pdf

#### **QUESTION 15**

VCE To PDF - Free Practice Exam An Administrator working with a customer looking to add IBM Security QRadar SIEM V7.2.8 into their network, has some requirements. The customer is looking to have 40Tb of raw storage space for events and console data.

What appliances allow for this requirement to be met?

A. QRadar 3128 Console + QRadar 1410 Data Node

B. QRadar 3128 Console + QRadar 1400 Data Node

C. QRadar 3118 Console + QRadar 1410 Data Node

D. QRadar 3128 Console + QRadar Flow Processor 1728

Correct Answer: B Section: (none) **Explanation** 

**Explanation/Reference:** 

Explanation:

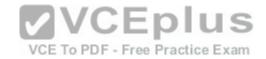

The IBM Security QRadar 1400 Data Node (MTM 4380-Q1E) appliance provides scalable data storage solution for QRadar deployments. The QRadar 1400 Data Node enhances data retention capabilities of a deployment as well as augment overall query performance

Reference http://documentation.extremenetworks.com/PDFs/SIEM-IPS/IBM\_QRadar\_Hardware\_Guide\_7.7.2.6.pdf

### **QUESTION 16**

What data is purged by the SIM reset process "Hard Clean" in IBM Security QRadar SIEM V7.2.8?

- A. All current and historical SIM data.
- B. All historical SIM data, current SIM data is retained.
- C. All SIEM data, a complete reconfiguration is required.
- D. All source and destination IP addresses are purged, all offenses in the database are closed.

Correct Answer: A Section: (none) **Explanation** 

# **Explanation/Reference:**

Explanation:

Explanation:

Hard clean Purges all current and historical SIM data, which includes offenses, source IP addresses, and destination IP addresses.

Reference ftp://ftp.software.ibm.com/software/security/products/gradar/documents/7,2.8/en/b gradar admin guide.pdf

### **QUESTION 17**

Where are the logs for QFlow stored on IBM Security QRadar SIEM V7.2.8?

- A. /var/log/qflow.debug
- B. /opt/var/log/qflow.debug
- C. /opt/log/gradar/qflow.debug
- D. /opt/gradar/log/gflow.debug

Correct Answer: A Section: (none) **Explanation** 

# **Explanation/Reference:**

Explanation:

You can review the log files for the current session individually or you can collect them to review later.

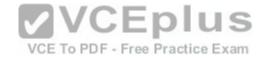

Follow these steps to review the QRadar log files.

To help you troubleshoot errors or exceptions, review the following log files.

/var/log/qradar.log

/var/log/qradar.error

If you require more information, review the following log files:

/var/log/qradar-sql.log /opt/tomcat6/logs/catalina.out

/var/log/qflow.debug

Review all logs by selecting Admin > System & License Mgmt > Actions > Collect Log Files.

Reference https://www.ibm.com/support/knowledgecenter/en/SS42VS 7.2.6/com.ibm.gradar.doc/c gradar siem inst logs.html

### **QUESTION 18**

What is the Events Per Second (EPS) basic license limit in an IBM Security QRadar V7.2.8 2100 hardware appliance?

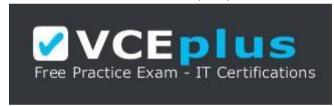

https://vceplus.com/

A. 200

B. 1000

C. 2500

D. 10000

Correct Answer: C Section: (none) Explanation

**Explanation/Reference:** 

Explanation:

VCE To PDF - Free Practice Exam

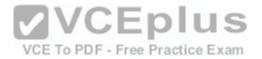

Table 5. QRadar Event Collector 1501

| Description         | Value                                                                                            |  |
|---------------------|--------------------------------------------------------------------------------------------------|--|
| Events per second   | 2500 EPS                                                                                         |  |
| Log Sources         | 750                                                                                              |  |
| Interfaces          | Six 10/100/1000 Base-T network monitoring interfaces One 10/100/1000 Base-T management interface |  |
| Memory              | 24 GB                                                                                            |  |
| Storage             | 1.3 TB dedicated storage                                                                         |  |
| Power supply        | Dual Redundant 675W AC Power Supply                                                              |  |
| Dimensions          | 28" D x 17.3" W x 1.69" H                                                                        |  |
| Included components | QRadar Event Collector 1501                                                                      |  |

Reference <a href="ftp://ftp.software.ibm.com/software/security/products/gradar/documents/7.2.8/en/b">ftp://ftp.software.ibm.com/software/security/products/gradar/documents/7.2.8/en/b</a> QRadar hardware guide.pdf

### **QUESTION 19**

What is the maximum number of dashboards a user can create with IBM Security QRadar SIEM V7.2.8? A. 10

B. 25

C. 100

D. 255

Correct Answer: D Section: (none) **Explanation** 

# **Explanation/Reference:**

Explanation:

Create custom dashboards that are relevant to your responsibilities. 255 dashboards per user is the maximum; however, performance issues might occur if you create more than 10 dashboards.

VCE To PDF - Free Practice Exam

Reference https://www.ibm.com/support/knowledgecenter/SS42VS 7.2.3/com.ibm.gradar.doc 7.2.3/c gradar custom dboard.html

# **QUESTION 20**

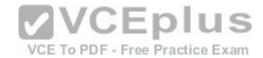

A retention policy allows an IBM Security QRadar SIEM V7.2.8 Administrator to define how long the system is required to keep certain types of data and what to do when data reaches a certain age. If a 3-month retention policy is defined for all events, then the system will not delete event data until it's on disk timestamp is 3 months in the past.

Which two choices are available in the 'delete data in this bucket'? (Choose two.)

- A. When the index is full
- B. Upon reboot of the system
- C. When storage space is required
- D. When performance is heavily affected
- E. Immediately after retention period has expired

Correct Answer: CE Section: (none) Explanation

### **Explanation/Reference:**

Explanation:

From the list box, select a deletion policy. Options include:

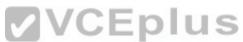

- When storage space is required Select this option if you want events or flows that match the Keep data placed in this bucket for parameter to remain in storage until the disk monitoring system detects that storage is required. If used disk space reaches 85% for records and 83% for payloads, data will be deleted. Deletion continues until the used disk space reaches 82% for records and 81% for payloads. When storage is required, only events or flows that match the Keep data placed in this bucket for parameter are deleted.
- Immediately after the retention period has expired Select this option if you want events to be deleted immediately on matching the Keep data placed in this bucket for parameter.

The events or flows are deleted at the next scheduled disk maintenance process, regardless of free disk space or compression requirements.

Reference <a href="https://www.ibm.com/developerworks/community/forums/atom/download/Event">https://www.ibm.com/developerworks/community/forums/atom/download/Event</a> Flow Retention QRadar 72 AdminGuide.pdf?nodeld=593f2b31-a8584210-b380-4674894a6ad9

#### **QUESTION 21**

An Administrator using IBM Security QRadar SIEM V7.2.8 needs to force an instant backup to run.

Which option should be selected?

A. Backup Now

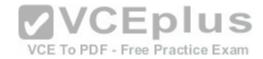

- B. On Demand Backup
- C. Launch On Demand Backup
- D. Configure On Demand Backup

Correct Answer: A Section: (none) Explanation

# **Explanation/Reference:**

#### **QUESTION 22**

Where are the IBM Security QRadar SIEM V7.2.8 log files located?

- A. /var/qradar.log
- B. /var/log/qradar.log
- C. /opt/qradar/log/qradar.log
- D. /opt/qradar/support/qradar.log

Correct Answer: B Section: (none) Explanation

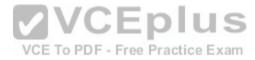

# Explanation/Reference:

Explanation

You can review the log files for the current session individually or you can collect them to review later.

Follow these steps to review the QRadar log files.

To help you troubleshoot errors or exceptions, review the following log files.

/var/log/qradar.log

/var/log/qradar.error

If you require more information, review the following log files:

/var/log/qradar-sql.log

/opt/tomcat6/logs/catalina.out

/var/log/qflow.debug

Review all logs by selecting Admin > System & License Mgmt > Actions > Collect Log Files.

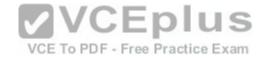

Reference https://www.ibm.com/support/knowledgecenter/en/SS42VS 7.2.6/com.ibm.gradar.doc/c gradar siem inst logs.html

### **QUESTION 23**

An IBM Security QRadar SIEM V7.2.8 Administrator needs to check if the "hostcontext" process is running.

How can the Administrator do this?

- A. hostcontext status
- B. status hostcontext service
- C. service hostcontext status
- D. /etc/gradar/hostcontext status

Correct Answer: C Section: (none) Explanation

### **Explanation/Reference:**

Reference http://gradar360.blogspot.com/p/guides-material.html

### **QUESTION 24**

An IBM Security QRadar SIEM V7.2.8 Administrator will install a High Availability (HA) pair of appliances. The primary and secondary hosts are formatted with the same file system.

✓ VCEplus

To ensure compatibility between hosts, which statement is considered a prerequisite?

- A. The size of the /home partition on the secondary must be larger than the /home partition of the primary.
- B. The size of the /var/opt/ha on the secondary must be larger than the /var/opt/ha partition of the primary.
- C. The size of the /store partition on the secondary must be lesser than the /store partition of the primary.
- D. The size of the /store partition on the secondary must be equal to or larger than the /store partition of the primary.

Correct Answer: D Section: (none) Explanation

# **Explanation/Reference:**

Explanation:

Store partition requirements

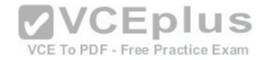

- The file system of the /store partition must match between your primary and secondary host.
- The size of the /store partition on the secondary must be equal to or larger than the /store partition of the primary.

For example, do not pair a primary host that uses a 3 TB /store partition to a secondary host that has a 2 TB /store partition.

Reference https://www.ibm.com/support/knowledgecenter/SS42VS 7.2.7/com.ibm.gradar.doc/c gradar appliance require.html

#### **QUESTION 25**

An Administrator using IBM Security QRadar SIEM V7.2.8 is using the following RegEx:

 $([-+]?\d*\$)$ 

What type of information is it designed to extract?

A. Integer

B. IP address

C. Port number

D. Domain name

Correct Answer: A Section: (none) Explanation

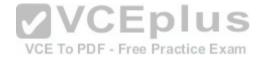

# **Explanation/Reference:**

Explanation:

Sample regular expressions:

• email: (.+@[^\.].\*\.[a-z]{2,}\$)

• URL: (http\://[a-zA-Z0-9\-\.]+\.[a-zA-Z]{2,3}(/\ S\*)?\$)

• Domain Name: (http[s]?://(.+?)["/?:])

• Floating Point Number: ([-+]?\d\*\.?\d\*\$)

• Integer: ([-+]?\d\*\$)

• IP Address: (\b\d{1,3}\.\d{1,3}\.\d{1,3}\\.\d{1,3}\b)

For example: To match a log that resembles: SEVERITY=43 Construct the following Regular

Expression: SEVERITY=([-+]?\d\*\$)

Reference <a href="http://www.siem.su/docs/ibm/Administration\_and\_introduction/User\_Guide.pdf">http://www.siem.su/docs/ibm/Administration\_and\_introduction/User\_Guide.pdf</a>

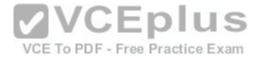

#### **QUESTION 26**

Offense data has become corrupted, what option should an IBM Security QRadar SIEM V7.2.8 Administrator consider to recover the offenses?

- A. Use Clean SIM option.
- B. Log out and Log back in.
- C. Use Revert Offenses option.
- D. Restore the most recent backup archive.

Correct Answer: D Section: (none) Explanation

# **Explanation/Reference:**

Explanation:

You can back up and recover QRadar® configuration information and data.

You can use the backup and recovery feature to back up your event and flow data; however, you must restore event and flow data manually. Reference https://www.ibm.com/support/knowledgecenter/SS42VS\_7.2.6/com.ibm.gradar.doc/c\_gradar\_adm\_man\_back\_recovery.html

#### **QUESTION 27**

An Administrator is tasked with installing additional log resources into an IBM Security QRadar SIEM V7.2.8 deployment, bringing the total number of log source to 900. The deployment is using the default license and the Administrator is getting an error attempting to add these additional log sources.

Why is this error happening?

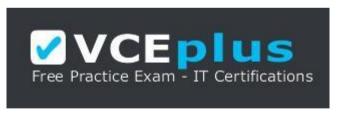

https://vceplus.com/

- A. The default license only allows 250 log sources.
- B. The default license only allows 500 log sources.
- C. The default license only allows 750 log sources.
- D. The default license only allows 800 log sources.

Correct Answer: C

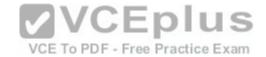

Section: (none) Explanation

# **Explanation/Reference:**

Reference <a href="https://www.ibm.com/support/knowledgecenter/en/SS42VS\_7.2.8/com.ibm.qradar.doc/shc\_act\_lic\_keys.html">https://www.ibm.com/support/knowledgecenter/en/SS42VS\_7.2.8/com.ibm.qradar.doc/shc\_act\_lic\_keys.html</a>

#### **QUESTION 28**

An Administrator working with IBM Security QRadar SIEM V7.2.8 appliances needs to update firmware.

How are the files acquired?

- A. Firmware updates can be retrieved from IBM developerWorks.
- B. Refer to support documents to download the firmware approved for QRadar appliances.
- C. All firmware is automatically downloaded and no Administrator intervention is required.
- D. All firmware updates are applied as part of the QRadar software patching process, and should not be applied independently.

Correct Answer: B Section: (none) Explanation

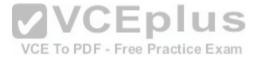

# **Explanation/Reference:**

Explanation:

Administrators looking for the latest firmware downloads can review this page to locate firmware updates for QRadar appliances. The installation instructions include a direct download link to the firmware from IBM Fix Central.

Reference <a href="http://www-01.ibm.com/support/docview.wss?uid=swg27047121">http://www-01.ibm.com/support/docview.wss?uid=swg27047121</a>

#### **QUESTION 29**

Where are system notifications located in IBM Security QRadar SIEM V7.2.8?

- A. Only in the Admin Tab -> System Messages.
- B. Only on the banner above the QRadar navigation tabs.
- C. On the banner above the QRadar navigation tabs or on the System Monitoring dashboard.
- D. On the banner above the QRadar navigation tabs or in the Admin Tab -> System Messages.

Correct Answer: A Section: (none) Explanation

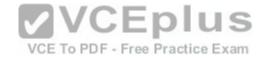

### **Explanation/Reference:**

Explanation:

After collecting system log files, the system notification message that appears in the Messages box on the QRadar Console is available in English only.

Reference <a href="http://www-01.ibm.com/support/docview.wss?uid=swg21882761">http://www-01.ibm.com/support/docview.wss?uid=swg21882761</a>

#### **QUESTION 30**

An Administrator working within IBM Security QRadar SIEM V7.2.8 has a network hierarchy that cannot support anymore network objects. To remedy this, they want to implement a supernet. Some of the customer CIDRs are:

- 209.60.128.0/24
- 209.60.129.0/24
- 209.60.130.0/24
- 209.60.131.0/24

Which supernet should be used to shrink the amount of network objects for the supplied group of CIDRs?

A. 209.60.128.0/22

B. 209.60.129.0/23

C.

209.60.128.0/23

D. 209.60.127.0/27

Correct Answer: C Section: (none) Explanation

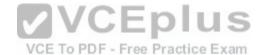

# **Explanation/Reference:**

Explanation:

Supernetting, also called Classless Inter-Domain Routing (CIDR), is a way to aggregate multiple Internet addresses of the same class. Using supernetting, the network address 209.60.128.0/24 and an adjacent address 209.60.129.0/24 can be merged into 209.60.128.0/23. The "23" at the end of the address says that the first 23 bits are the network part of the address, leaving the remaining nine bits for specific host addresses

#### **QUESTION 31**

An Administrator working within IBM Security QRadar SIEM V7.2.8 has created a network hierarchy that includes the following groups and subgroups: Office #1 Group

- Miscellaneous 10.10.0.0/24
- Sales 10.10.8.0/24

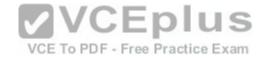

- Marketing 10.10.1.0/24

Office #2 Group

- Miscellaneous 10.20.0.0/16
- Sales 10.20.8.0/24
- Marketing 10.20.1.0/24

A new subgroup is added to Office #1 having a CIDR of 10.10.50.0/24. Offenses are being triggered and during the investigation, it is noticed the rule should not fire if traffic is L2L. The offense is being triggered on traffic from 10.10.4.17 to 10.20.1.8.

Is this rule using the network hierarchy correctly?

- A. This rule is parsing the network hierarchy correctly, as the 10.10.4.17 address is not contained in a group, and therefore is remote.
- B. This rule is parsing the network hierarchy correctly, as the offices are both remotely geo-located, and connecting over the Internet, it is remote traffic.
- C. This rule isn't parsing the network hierarchy correctly, as the network hierarchy contains the CIDR for 10.10.4.17 and 10.20.1.0/24, therefore being L2L traffic.
- D. This rule isn't parsing the network hierarchy correctly, as the network hierarchy contains both subnets, but is viewing traffic between groups to be remote instead of local.

Correct Answer: A Section: (none) Explanation

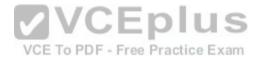

# **Explanation/Reference:**

### **QUESTION 32**

An Administrator working with IBM Security QRadar SIEM V7.2.8 is constantly receiving the following message:

"SAR Sentinal: Threshold crossed."

Where will the Administrator tune the settings for these messages?

- A. Admin tab -> General Settings -> Global System Notifications
- B. Admin tab -> System Configuration -> Global System Notifications
- C. Admin tab -> System Notifications -> System Activity Reporter Notifications
- D. Admin tab -> System Configuration -> General Settings -> System Notifications

Correct Answer: B

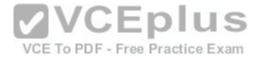

Section: (none) Explanation

# **Explanation/Reference:**

Explanation:

The SAR Sentinel utility monitors QRadar for a broad number of functions, such as running processes, CPU usage, and hardware functions. The function of the SAR Sentinel is to monitor the system and provide notifications when the system load exceeds a set threshold.

Reference ftp://public.dhe.ibm.com/software/security/products/gradar/documents/7.2.1/QRadar/EN/QRadar 721 Troubleshooting System Notifications.pdf

#### **QUESTION 33**

An Administrator needs to see Events per Second (EPS) and Flows per Minute (FPM) coming to IBM Security QRadar SIEM V7.2.8 through a dashboard. How could this be accomplished?

- A. Download the dashboard from IBM Security App Exchange.
- B. Go to CLI and run the script /opt/gradar/bin/createdashboard.sh
- C. Select any dashboard and customize it. Add a system summary item.
- D. Create a new dashboard and then go to admin tab. Add item into the dashboard created.

Correct Answer: D Section: (none) Explanation

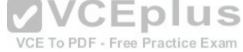

# Explanation/Reference:

Explanation:

To determine the average EPS rate, users can click the Dashboard tab, then select the System Monitoring dashboard item. This dashboard contains and event per second and flows per minute dashboard item. To see EPS details, click the View in Log Activity link. This will give an estimate of the data size for events per day.

Reference <a href="http://www-01.ibm.com/support/docview.wss?uid=swg21685322">http://www-01.ibm.com/support/docview.wss?uid=swg21685322</a>

#### **QUESTION 34**

Which AQL query, when run from IBM Security QRadar SIEM V7.2.8, will show EPS broken down by domains?

- A. select DOMAINNAME (domainid) as LogSource, sum(eventcount) / ((max(endTime) min(startTime)) / 1000 ) as EPS from events group by domainid order by EPS desc last 24 hours
- B. select DOMAINNAME (domainqid) as LogSource, sum(eventcount) / ((max(endTime) min(startTime)) / 1000 ) as EPS from events group by domainqid order by FPM desc last 24 hours

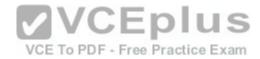

- C. select DOMAINNAME (domainid) as LogSource, sum(events) / ((max(endTime) min(startTime)) / 1000 ) as EPS from events group by domainid order by FPM desc last 24 hours
- D. select DOMAINNAME (domainid) as LogSource, sum(events) / ((max(endTime) min(startTime)) / 1000 ) as EPS from events group by domainid order by EPS desc last 24 hours

Correct Answer: A Section: (none) Explanation

### **Explanation/Reference:**

Explanation:

You would use single-quotes to define this search string. I believe I had an example in the presentation yesterday I need to fix where I accidently used doublequotes, which is incorrect.

The AQL search below uses quotes correctly:

select logsourcename(logsourceid) as LogSource, sum(eventcount) / ( ( max(endTime) - min(startTime) ) / 1000 ) as EPS from events WHERE logsourcename(logsourceid) = 'Windows Auth @ 10.10.10.10' group by logsourceid order by EPS desc last 5 MINUTES

Or to snag multiple log sources, for example Windows events, you could use the following:

select logsourcename(logsourceid) as LogSource, sum(eventcount) / ( ( max(endTime) - min(startTime) ) / 1000 ) as EPS from events WHERE logsourcename(logsourceid) is ILIKE '%Windows%' group by logsourceid order by EPS desc last 5 MINUTES

Reference <a href="https://www.ibm.com/developerworks/community/forums/html/topic?id=dea8ff96-1372-4242-be14-473b6e4be798">https://www.ibm.com/developerworks/community/forums/html/topic?id=dea8ff96-1372-4242-be14-473b6e4be798</a>

#### **QUESTION 35**

An IBM Security QRadar SIEM V7.2.8 Administrator notices a specific MAC address added to the Asset Reconciliation Domain MAC was blacklisted.

What scenario is causing this to occur?

- A. When a MAC address is associated to three or more different IP addresses in 2 hours or less.
- B. When an IPv4 address is associated to three or more different MAC addresses in 2 hours or less.
- C. When a MAC address is associated to three or more different IP addresses in 10 minutes or less.
- D. When an IPv4 address is associated to three or more different MAC addresses in 10 minutes or less.

Correct Answer: A Section: (none) Explanation

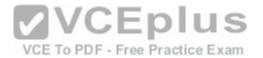

# **Explanation/Reference:**

## Explanation:

Table 18. Rule tests and responses

| Scenario                                                                                                  | Rule response                                                                     |
|----------------------------------------------------------------------------------------------------|-----------------------------------------------------------------------------------|
| When a MAC address is associated to three<br>or more different IP addresses in 2 hours or<br>less         | Add the MAC address to the Asset<br>Reconciliation Domain MAC blacklist           |
| When a DNS host name is associated to<br>three or more different IP addresses in 2<br>hours or less       | Add the DNS host name to the Asset<br>Reconciliation Domain DNS blacklist         |
| When a NetBIOS host name is associated to<br>three or more different IP addresses in 2<br>hours or less   | Add the NetBIOS host name to the Asset<br>Reconciliation Domain NetBIOS blacklist |
| When an IPv4 address is associated to three or more different MAC addresses in 2 hours or less            | Add the IP address to the Asset<br>Reconciliation Domain IPv4 blacklist           |
| When a NetBIOS host name is associated to<br>three or more different MAC addresses in 2<br>hours or less  | Add the NetBIOS host name to the Asset<br>Reconciliation Domain NetBIOS blacklist |
| When a DNS host name is associated to<br>three or more different MAC addresses in 2<br>hours or less      | Add the DNS host name to the Asset<br>Reconciliation Domain DNS blacklist         |
| When an IPv4 address is associated to three<br>or more different DNS host names in 2<br>hours or less     | Add the IP address to the Asset<br>Reconciliation Domain IPv4 blacklist           |
| When a NetBIOS host name is associated to<br>three or more different DNS host names in 2<br>hours or less | Add the NetBIOS host name to the Asset<br>Reconciliation Domain NetBIOS blacklist |

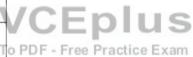

 $Reference: \underline{ftp://ftp.software.ibm.com/software/security/products/qradar/documents/7.2.5/EN/b\_qlm\_users\_guide.pdf}$ 

### **QUESTION 36**

The event pipeline for processing event data before viewing and using event data on the IBM Security QRadar SIEM V7.2.8 console consists of many components, what is one component?

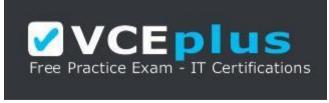

https://vceplus.com/

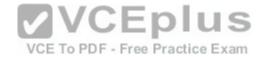

- A. Indexing Component
- B. Flow Data Component
- C. Magistrate Component
- D. Event Data Component

Correct Answer: C Section: (none) Explanation

## **Explanation/Reference:**

Explanation

Figure 1. Event pipeline

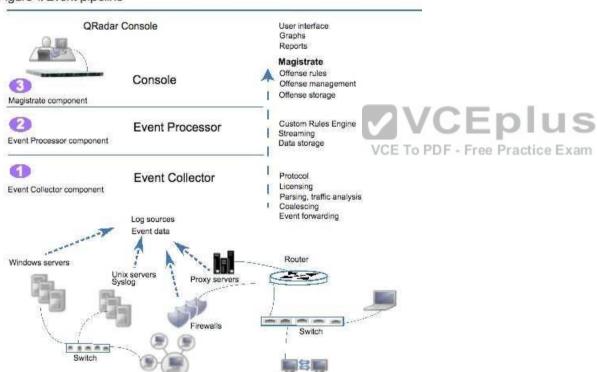

Reference <a href="https://www.ibm.com/support/knowledgecenter/en/SS42VS">https://www.ibm.com/support/knowledgecenter/en/SS42VS</a> 7.2.8/com.ibm.qradar.doc/c qradar deploy event and flow pipeline.html

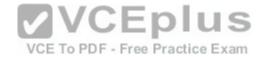

#### **QUESTION 37**

An Administrator has configured a customized log source extension to provide asset updates to IBM Security QRadar SIEM V7.2.8. Instead of QRadar receiving an update that has the host name of the asset that the user logged in to, the log source generates many asset updates that all have the same host name. In this situation what will QRadar report?

- A. This will cause stale asset data.
- B. This will cause asset growth deviations.
- C. This will cause excessive authentication failure events.
- D. This will cause excessive flow data to be processed by the Magistrate.

Correct Answer: B Section: (none) Explanation

### **Explanation/Reference:**

Explanation:

Instead of QRadar receiving an update that has the host name of the asset that the user logged in to, the log source generates many asset updates that all have the same host name.

In this situation, the asset growth deviation is caused by one asset profile that contains many IP addresses and user names.

Reference https://www.ibm.com/support/knowledgecenter/SSKMKU/com.ibm.qradar.doc/c\_qradar\_ug\_usecase\_customized\_lsx.html

#### **QUESTION 38**

Which appliance of the IBM Security QRadar SIEM V7.2.8 family is a specifically used to gather events from local and remote log sources?

- A. QRadar Event Console
- B. QRadar QFlow Collector
- C. QRadar Event Collector
- D. QRadar Event Processor

Correct Answer: C Section: (none) Explanation

# **Explanation/Reference:**

Explanation

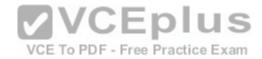

Gathers events from local and remote log sources. Normalizes raw log source events. During this process, the Magistrate component examines the event from the log source and maps the event to a QRadar Identifier (QID). Then, the Event Collector bundles identical events to conserve system usage and sends the information to the Event Processor.

Reference <a href="https://www.ibm.com/support/knowledgecenter/SS42VS">https://www.ibm.com/support/knowledgecenter/SS42VS</a> 7.2.1/com.ibm.gradar.doc 7.2.1/shc gradar comps.html

#### **QUESTION 39**

During the IBM Security QRadar SIEM V7.2.8 installation, which two default user roles are defined? (Choose two.)

- A. All
- B. Any
- C. Admin
- D. SuperUser
- E. SuperAdmin

Correct Answer: AC Section: (none) Explanation

# **Explanation/Reference:**

Explanation

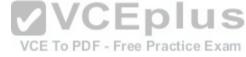

Two default user roles are listed in the left pane of the window: Admin and All. You can select a role in the left pane to view the associated role permissions in the right pane.

Reference ftp://public.dhe.ibm.com/software/security/products/qradar/documents/71MR1/SIEM/CoreDocs/QRadar\_71MR1\_AdminGuide.pdf

## **QUESTION 40**

An Administrator working with IBM Security QRadar SIEM V7.2.8 was tasked with adding a new Microsoft Azure log source.

What protocol is supported for this?

- A. FTP
- B. JDBC
- C. Syslog
- D. WinCollect

Correct Answer: C

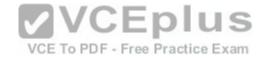

Section: (none) Explanation

### **Explanation/Reference:**

Reference https://www.ibm.com/support/knowledgecenter/SS42VS\_7.2.4/com.ibm.dsm.doc/c\_dsm\_guide\_microsoft\_azure\_overview.html

### **QUESTION 41**

An Administrator working with IBM Security QRadar SIEM V7.2.8 only needs to remove a single host (10.1.95.142) from the reference set with the name "Asset Reconciliation IPv4 Whitelist" from the command line interface.

Which command would accomplish this task?

- A. ./RefereceSetUtil.sh purge Asset\ Reconciliation\ IPv4\ Whitelist 10.1.95.142
- B. ./RefereceSetUtil.sh delete Asset\ Reconciliation\ IPv4\ Whitelist 10.1.95.142
- C. ./RefereceSetData.sh purge Asset\ Reconciliation\ IPv4\ Whitelist 10.1.95.142
- D. ./RefereceSetData.sh delete Asset\ Reconciliation\ IPv4\ Whitelist 10.1.95.142

Correct Answer: B Section: (none) Explanation

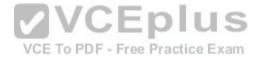

**Explanation/Reference:** 

Explanation:

The syntax for the command is:

ReferenceSetUtil.sh add "Asset Reconciliation IPv4 Whitelist" IP

Reference <a href="http://www.juniper.net/techpubs/en\_US/jsa2014.8/information-products/topic-collections/jsa-administration-guide.pdf">http://www.juniper.net/techpubs/en\_US/jsa2014.8/information-products/topic-collections/jsa-administration-guide.pdf</a>

#### **QUESTION 42**

When replacing a Console appliance in an IBM Security QRadar SIEM V7.2.8 deployment using a new IP address or host name, what must be the same on the two Console appliances?

- A. The amount of storage must be the same.
- B. The Basic and Upgrade license must be the same.
- C. The software versions of both appliances must match.
- D. The Network Configuration and Protocol must be the same.

**Correct Answer: C** 

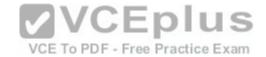

Section: (none) Explanation

### **Explanation/Reference:**

Explanation

The software version of the new Console appliance must match the software version of the old Console appliance. QRadar does not allow appliances at different software versions in the deployment. Administrators might be required to reinstall an ISO for the appliance to downgrade or use a Fix Pack (SFS) to upgrade on the new appliance. The paperwork that came with your appliance lists the installed software version.

Reference http://www-01.ibm.com/support/docview.wss?uid=swg21984320

#### **QUESTION 43**

An Administrator needs to create a new user role in the IBM Security QRadar SIEM V7.2.8 system.

What steps need to be followed?

- A. System Configuration tab -> Users and Roles -> Add New Role -> Add
- B. Admin tab -> System Configuration -> User Management -> User Roles -> New
- C. Admin tab -> System and Settings -> Users and Roles -> Role Management -> New
- D. System Management tab -> System Configuration -> User Management -> User Roles -> New

Correct Answer: B Section: (none) Explanation VCE To PDF - Free Practice Exam

# **Explanation/Reference:**

Explanation

By default, your system provides a default administrative user role, which provides access to all areas of QRadar SIEM. Users who are assigned an administrative user role cannot edit their own account. This restriction applies to the default Admin user role. Another administrative user must make any account changes.

Reference ftp://public.dhe.ibm.com/software/security/products/gradar/documents/7.2.1/QRadar/EN/b gradar admin guide.pdf

### **QUESTION 44**

An Administrator using IBM Security QRadar SIEM V7.2.8 is using the RegEx syntax below:

 $(\b\d{1,3}\.\d{1,3}\.\d{1,3}\b)$ 

What type of information is it designed to extract?

A. An IP Address

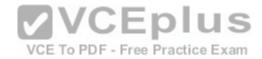

- B. GPS Coordinates
- C. A Telephone Number
- D. A simple integer no longer than 4 digits

Correct Answer: A Section: (none) Explanation

# **Explanation/Reference:**

Explanation:

Sample regular expressions:

• email: (.+@[^\.].\*\.[a-z]{2,}\$)

• URL: (http\://[a-zA-Z0-9\-\.]+\.[a-zA-Z]{2,3}(\/ S\*)?\$)

Domain Name: (http[s]?://(.+?)["/?:])Floating Point Number: ([-+]?\d\*\.?\d\*\$)

• Integer: ([-+]?\d\*\$)

• IP Address: (\b\d{1,3}\.\d{1,3}\.\d{1,3}\.\d{1,3}\b)

For example: To match a log that resembles: SEVERITY=43 Construct the following Regular

Expression: SEVERITY=([-+]?\d\*\$)

Reference http://www.siem.su/docs/ibm/Administration and introduction/User Guide.pdf

### **QUESTION 45**

An IBM Security QRadar SIEM V7.2.8 Administrator needs to retain authentication failure data to a specific domain, for a longer period than the rest of the event data being collected.

How is this task completed?

- A. The administrator will need to create a custom rule with the appropriate filters and retention period.
- B. The administrator will need to create a new Event Retention Bucket with the appropriate filters and retention period.
- C. The administrator will need to create a custom filter in the log activity tab with the appropriate parameters and retention period.
- D. The administrator will need to create a custom report with the appropriate parameters and use the report format TAR (Tape archive).

Correct Answer: B Section: (none) Explanation

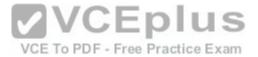

### **Explanation/Reference:**

Explanation

In current versions of QRadar you can set custom retention buckets for Events and Flows. The 10 non-default retention buckets are processed sequentially from top to bottom. Any events that do not match the retention buckets are automatically placed in the default retention bucket, located at the bottom of the list. Custom retention buckets allow the ability to add a time period and filters. If you enable a retention bucket with a defined criteria it will start deleting data from the time is was created. Any data that matches the custom retention bucket before it was created is subject to the criteria of the default retention bucket setting. If you need to delete data from before the Custom retention bucket was created you can shorten the default retention bucket so data is deleted immediately. Reference <a href="http://www-01.ibm.com/support/docview.wss?uid=swg21622758">http://www-01.ibm.com/support/docview.wss?uid=swg21622758</a>

#### **QUESTION 46**

An Administrator of an IBM Security QRadar SIEM V7.2.8 deployment needs to exclude the mail servers from a custom rule.

How would the Administrator complete this task?

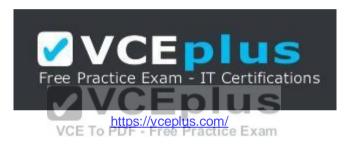

- A. Create a building block that includes the IP addresses of all mail servers, use that building block in the custom rule, to exclude those hosts.
- B. Create several rules excluding each mail server. Place these rules with the custom rule in a master rule, making sure the custom rule is last in the sequence.C. Create a custom rule. In the "Rule Response" section of the Rule Wizard, select the Trigger Scan option. Add the mail server IP Addresses to the table and select exclude.
- D. Create the custom rule. Create a Custom Action from the Admin Tab, to exclude the mail servers IP Addresses. In the "Rule Response" section of the Rule Wizard, select the Execute Custom Action option, selecting the appropriate Custom Action.

Correct Answer: A Section: (none) Explanation

## **Explanation/Reference:**

explanation

Building blocks use the same tests as rules, but have no actions associated with them. Building blocks group together commonly used tests, to build complex logic, so they can be used in rules. Building blocks are often configured to test groups of IP addresses, privileged usernames, or collections of event names. For

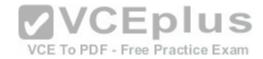

example, you might create a building block that includes the IP addresses of all mail servers in your network, then use that building block in another rule, to exclude those hosts. The building block defaults are provided as guidelines, which should be reviewed and edited based on the needs of your network.

Reference ftp://public.dhe.ibm.com/software/security/products/qradar/documents/71MR1/SIEM/CoreDocs/QRadar\_71MR1\_TuningGuide.pdf

### **QUESTION 47**

How can an IBM Security QRadar SIEM V7.2.8 Administrator capture specific data to a reference set when QRadar receives the data from events or flow data?

- A. Create or modify a report so the required data is exported to a Reference Set.
- B. On the Admin tab. create or modify the reference set to capture the required data.
- C. On the Admin tab define a Custom Action to add the required data to a Reference Set.
- D. Create or modify a rule so the Rule Response will add the required data to a Reference Set.

Correct Answer: B Section: (none) Explanation

# **Explanation/Reference:**

Explanation:

You can click on the admin tab and select system configuration. The Reference set management will be seen. Click New and configure the parameters.

Reference <a href="ftp://public.dhe.ibm.com/software/security/products/qradar/documents/71MR1/SIEM/CoreDocs/QRadar\_71MR1\_AdminGuide.pdf">ftp://public.dhe.ibm.com/software/security/products/qradar/documents/71MR1/SIEM/CoreDocs/QRadar\_71MR1\_AdminGuide.pdf</a>

#### **QUESTION 48**

What are three protocols that collect flow data from network devices, such as routers, and send this data to IBM Security QRadar SIEM V7.2.8?

- A. NetFlow, J-Flow and sFlow
- B. NetFlow, IPFIX and syslog
- C. NetFlow, rsyslog and sFlow
- D. NetFlow, Packeteer and syslog

Correct Answer: A Section: (none) Explanation

# Explanation/Reference:

Explanation

NetFlow, J-Flow, and sFlow are protocols that collect flow data from network devices, such as routers, and send this data to QRadar.

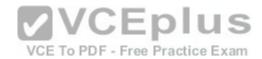

Reference https://www.ibm.com/support/knowledgecenter/SS42VS 7.2.6/com.ibm.gradar.doc/c tuning guide deploy cfgflowsource.html

#### **QUESTION 49**

An Administrator is adding a log source in IBM Security QRadar SIEM V7.2.8.

What required software application that supports the log source should be used for this procedure?

- A. QRadar QFlow Collector
- B. QRadar Event Collector
- C. Device Support Module (DSM)
- D. IBM X-Force Exchange plug-in for QRadar

Correct Answer: C Section: (none) Explanation

**Explanation/Reference:** 

Explanation

Download and install a device support module (DSM) that supports the log source. A DSM is software application that contains the event patterns that are required to identify and parse events from the original format of the event log to the format that QRadar can use.

Reference http://documentation.extremenetworks.com/PDFs/SIEM-IPS/IBM\_QRadar\_Log\_Sources\_User\_Guide\_7.7.2.6.pdf

### **QUESTION 50**

What is the difference between Flows and Event data collected by IBM Security QRadar SIEM V7.2.8?

- A. Events are streamed each minute to the Event Processor. Flows are streamed immediately to the Flow Processor.
- B. Flow data is collected from different log sources. Event data is collected from internal or external network sources.
- C. An Event occurs at a specific time and is logged at that time. A Flow is a record of network activity that can last for seconds, minutes, hours, or days.
- D. An Event can span time lasting seconds, minutes, hours depending on the duration of a network session. A Flow happens at a single point in time and then is complete.

Correct Answer: C Section: (none) Explanation

# **Explanation/Reference:**

Reference https://www.ibm.com/support/knowledgecenter/en/SS42VS\_7.2.8/com.ibm.qradar.doc/c\_qradar\_deploy\_event\_and\_flow\_pipeline.html

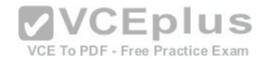

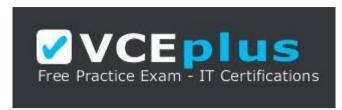

https://vceplus.com/

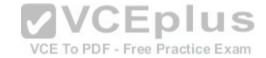